## **TOSHIBA**

## TOSVERT VF-MB1

# Logic sequence Function Instruction Manual

Jane 2010

## **Toshiba Schneider Inverter Corporation**

**(C) Toshiba Schneider Inverter Corporation 2010 All rights reserved.** 

## **Contents**

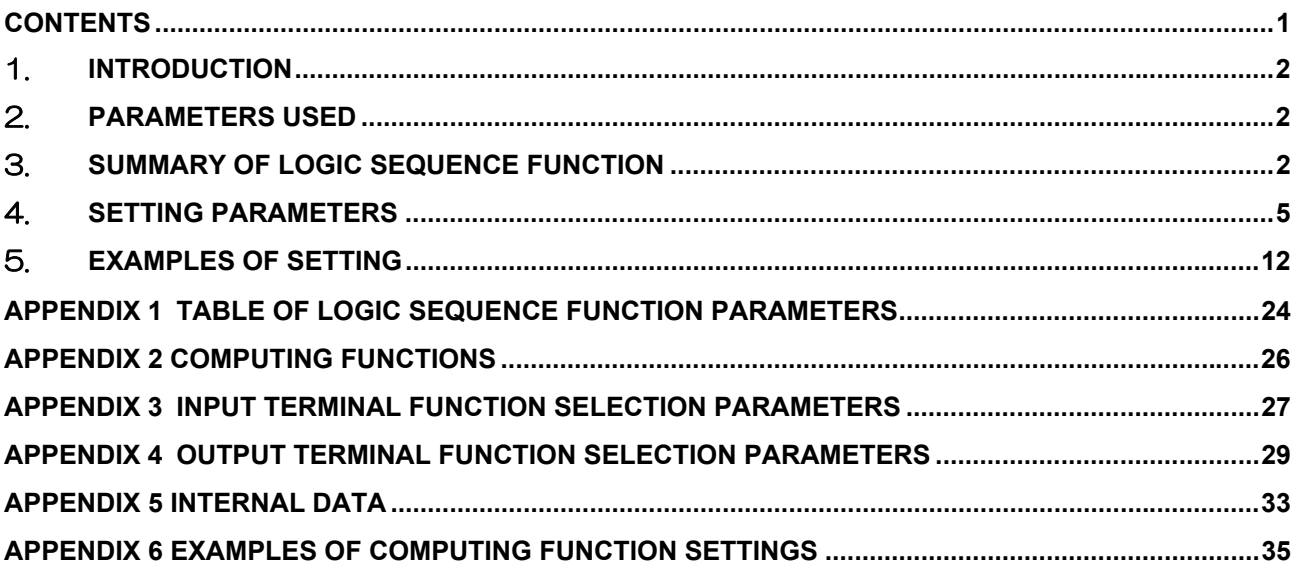

## 1. **Introduction**

Logic sequence function adds programming capability to inverter's input/output signals without external relays or a PLC (programmable logic controller) in some cases.

The function makes it possible to reduce the space and cost required for the system.

## 2. **Parameters used**

Logic sequence function uses the parameters  $AGG$  to  $AG77$ .  $\Rightarrow$  For details of each parameter, refer to the relevant section.

## 3. **Summary of Logic sequence function**

Logic sequence function has the combined terminal function that combines the functions of the inverter's input and output terminals and the relay sequence function that combines logic operation functions.

## ■ Combined terminal function

The combined terminal function works to assign two or more functions to one terminal. The function can reduce the numbers of terminals and cables for your required operations. And it is possible to process some circuit without external circuit.

For example, you can assign the standby signal (default setting: always active) and the forward run command signal (default setting: F terminal) to one terminal(F terminal). F terminal can perform the two functions. .

See Example 1 in Chapter 5 for details.

 <Standard> <Logic sequence function> Inverter Inverter Inverter F ō F (F+S1) S1 Assigned standby signal ô) ත CC CC

E6581748

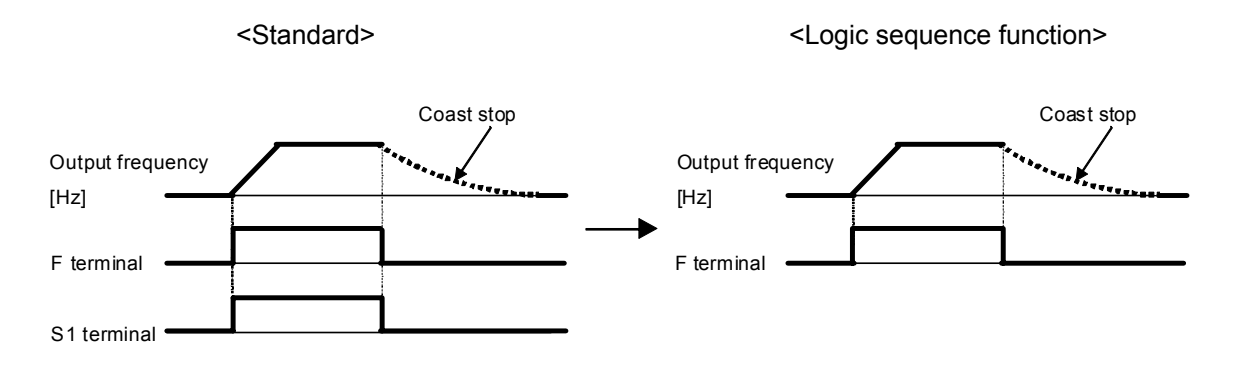

The combined terminal function can be used for output signals.

For example, you can assign the low speed detection signal (function No: 4) and small current detection (function No: 26) to one terminal (OUT terminal). See Example 4 in Chapter 5 for details.

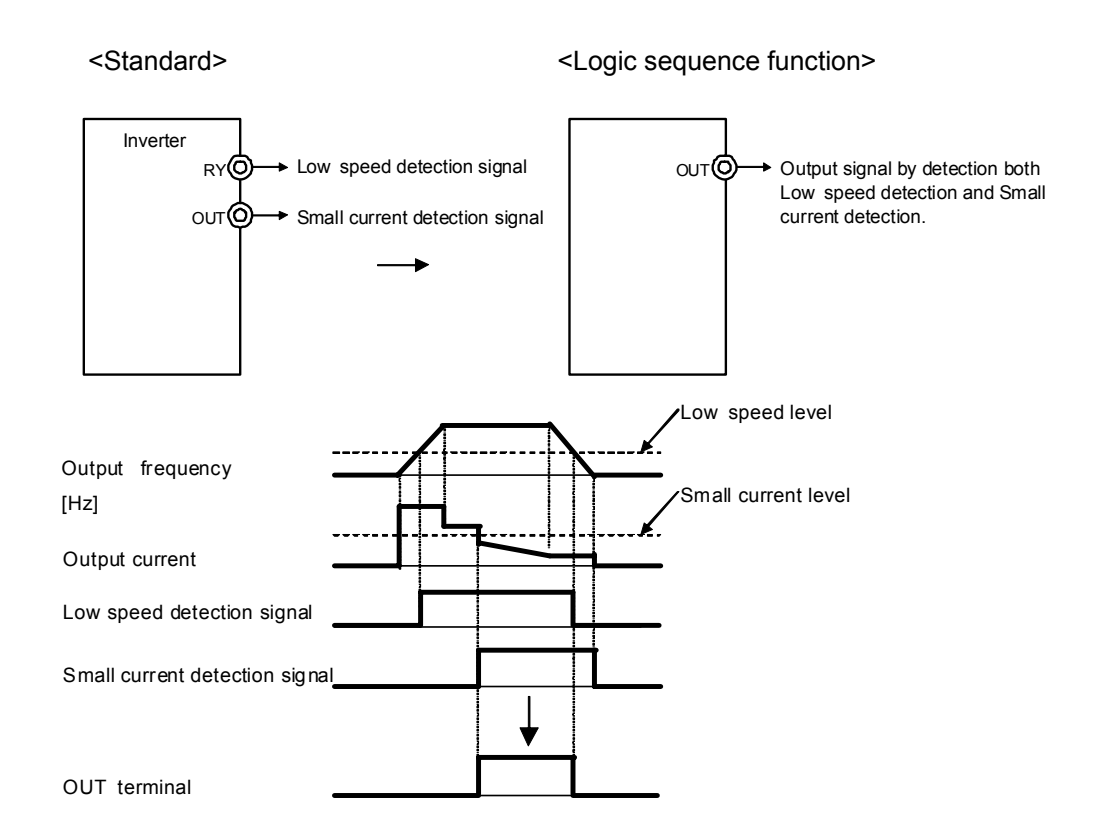

### ■ Relay sequence function

In case that an inverter is controled by a PLC (programmable logic controller), the PLC receives some signals and processes, and sends the signals as processing result to the inverter. (See Fig 3-1.)

The relay sequence function enables the inverter to perform itself without a PLC.

Because the function uses internal data and signal directly, the processing speed is faster than control with the PLC.

Furthermore, the function enables the inverter to use its multi-function input and output signals at the same time, and thus to perform various operations in a reduced number of steps.

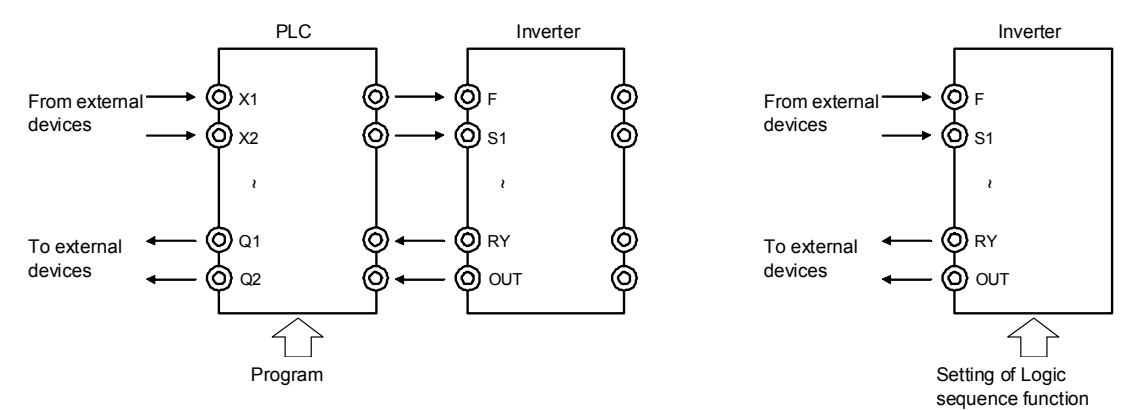

Fig. 3-1 Signal flow between PCL and inverter Fig. 3-2 Signal flow of inverter with

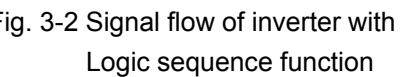

«Example» Start of forward run with a push switch (non self hold switch). Stop automatically if the output current is 120% or more of the rated current when the output frequency is 5Hz or less. For the sake of simplicity, stop signal input terminals are omitted here.

See Example 6 in Chapter 5 for details.

**● Input and output symbols**

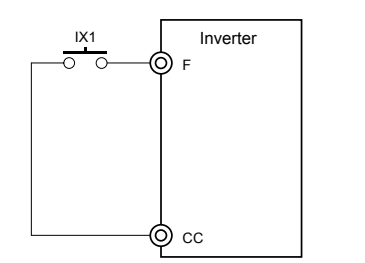

**● Timing chart**

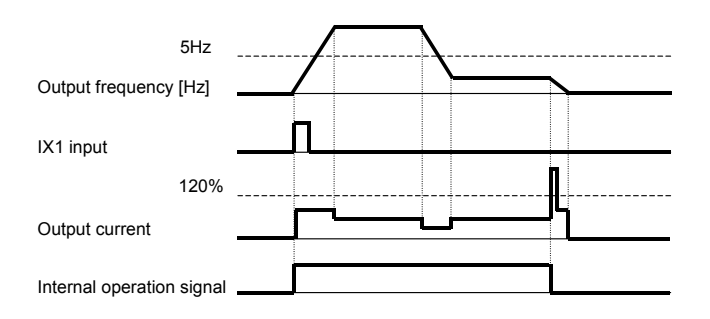

## 4. **Setting parameters**

This chapter explains how to set parameters related to the Logic sequence function using the composition of the Logic sequence function and the rules.

## **Input terminals**

Input signal terminals that can be used with the Logic sequence function are following.

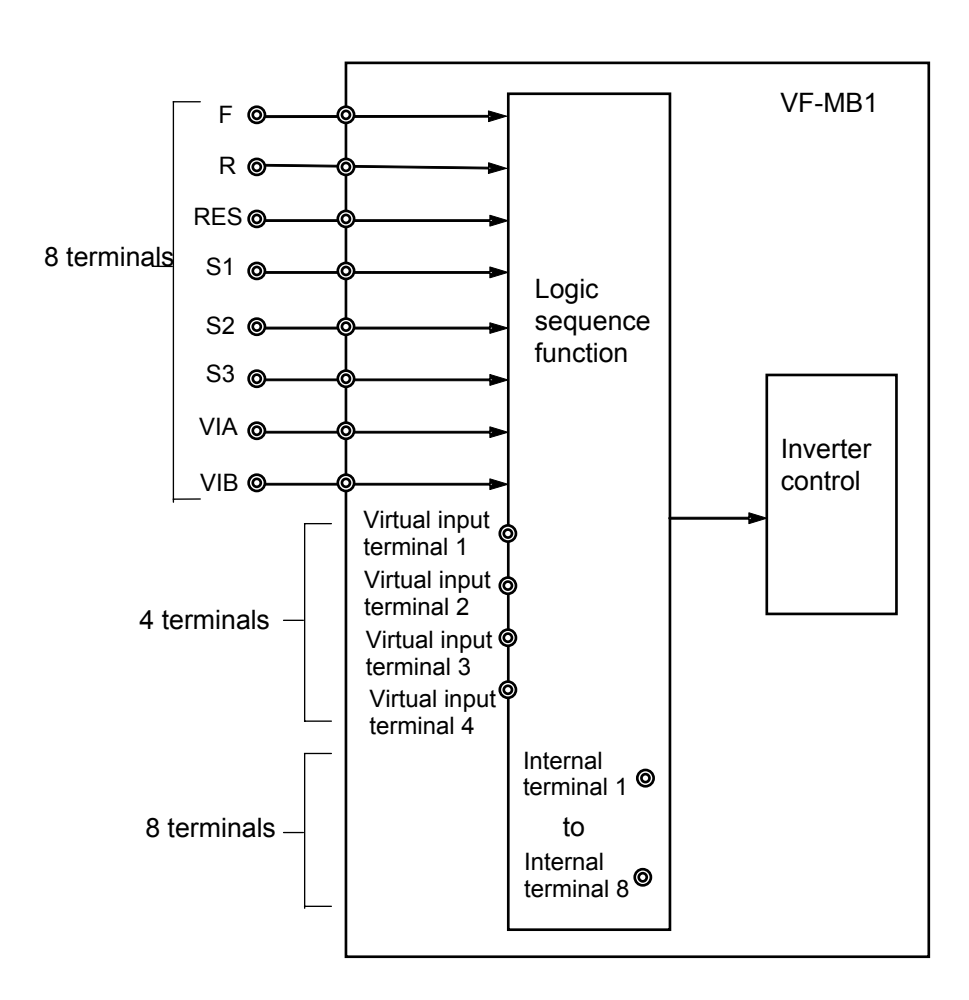

### **● Input terminals (8 terminals: F, R, RES, S1, S2, S3, VIA, VIB)**

VF-MB1 has 8 input terminals.

The input terminals are used for following 2 ways.

- 1) Input terminals assigned multipule function
- 2) Simple ON-OFF signal input terminals like a PLC

 In this manual, such input terminals are referred to as X1, X2 to X8 to distinguish them from case 1).

### **● Virtual input terminals (4 terminals)**

They are nonexistent terminals.

You can assign the multipule function as same as actual input terminals.

- For example: If you input signal into one input terinal, some virtual input terminals are inputted automatically.
- **● Internal terminals (8 terminals)**

They are nonexistent terminals.

They can be used to link signals. You can not assign the multipule function as same as the virtual input terminals.

They are used, for example, to link signals logically to allow the inverter to proceed with the next process.

## **Computing function**

The Logic sequence function can perform logical operations on input/output signals and compares and computes some datas, such as frequency, current and torque datas, that the inverter detects.

A table of computing functions is shown in Appendix 2.

Data items that inverter detects available are listed in Appendix 5.

### **● Logical comparison**

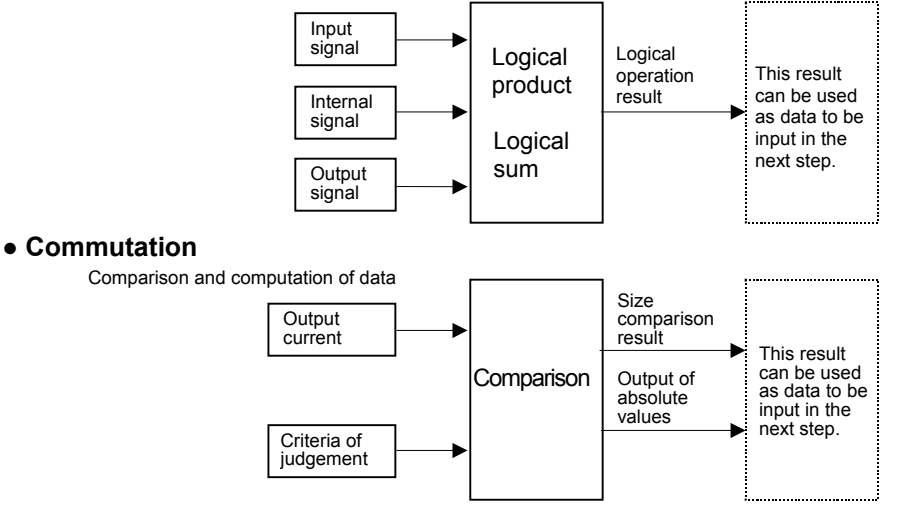

### ■ Output terminals

Onput signal terminals that can be used with the Logic sequence function are following.

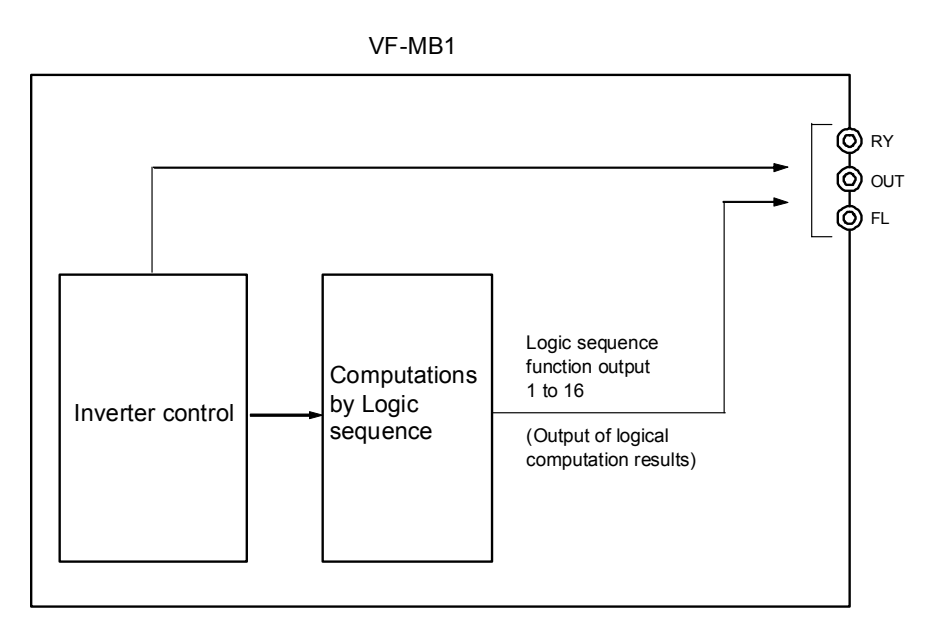

## **● Output terminals (3 terminals: RY, OUT, FL)**

VF-MB1 has 3 output terminals.

You can assign the multipule function to the output terminals.

 A table of output terminal functions is showing in Appendix 4. Positive logic settings are used for the Logic sequence function.

 Note) Negative-logic settings of output terminal functions cannot be used for the Logic sequnece function.

 If you assign the logic sequence output to the output terminals, it is possible to output the computation results.

## **Setting parameters**

The Logic sequence function consists of 7 units of the same composition. Each unit consists of 4 steps, and therefore there are 28 steps in total. See Fig.4-1 for the composition of each unit. Each step consists of one command. Each unit begins a data read (LD) command as step 1 and ends a data transfer (ST) command as step 4. You set the commands and objects of requested function to step 2 and 3.

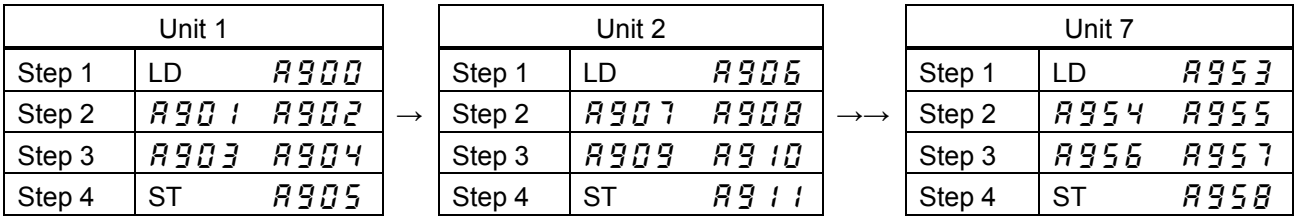

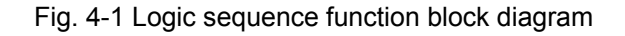

## **Parameters**

Table 4-1 is the Logic sequence function parameters.

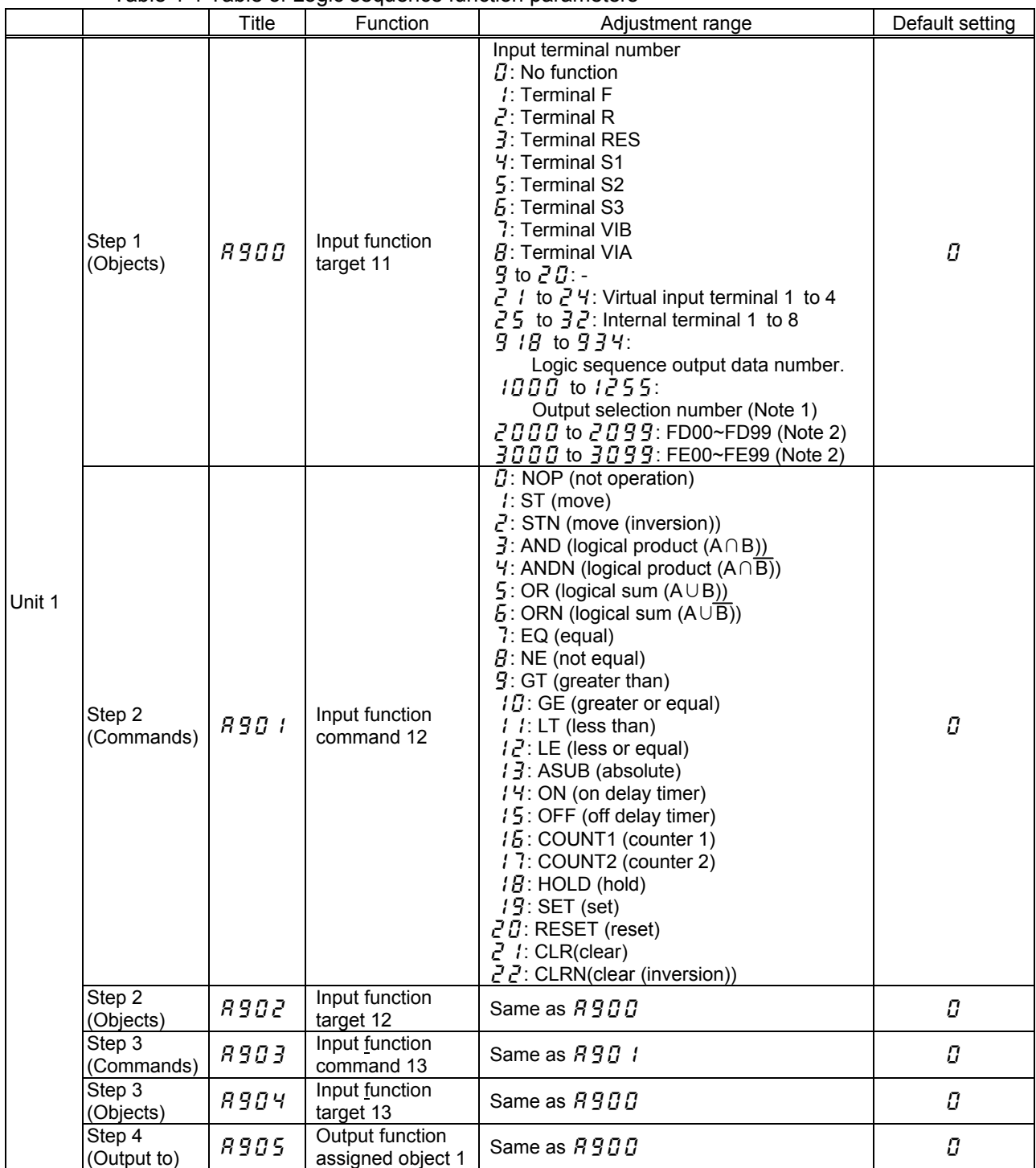

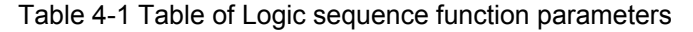

Note 1: See Table 8-6 "Output terminal functions" in Appendix 4.

Note 2: See Table 8-7 "Data that Logic sequence function can handle" in Appendix 5.

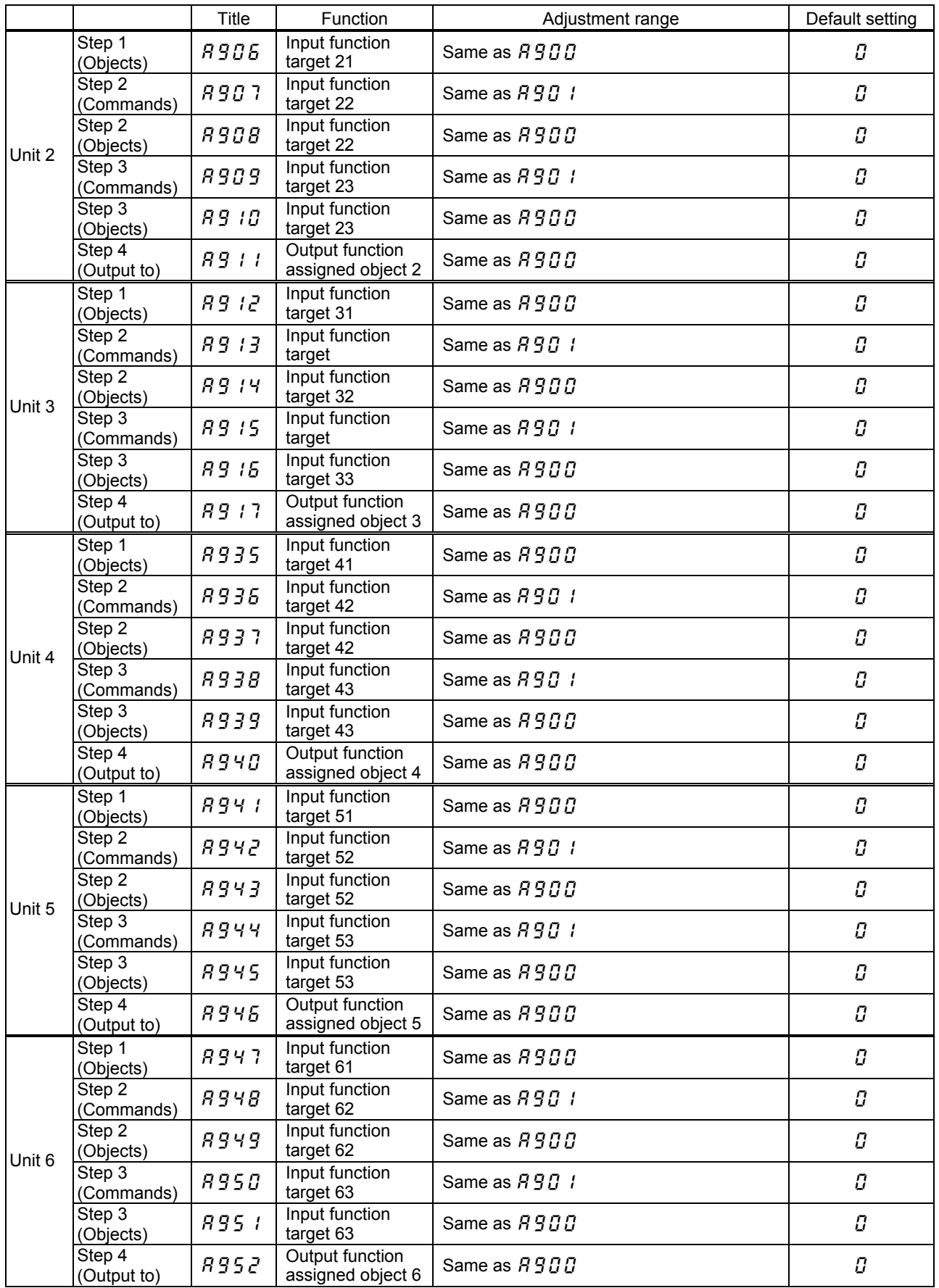

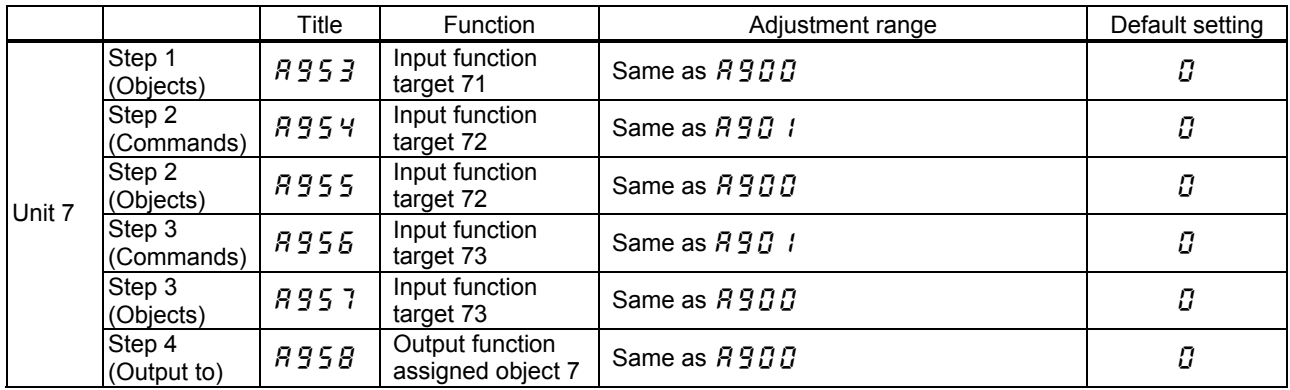

The four kinds of data in the table below: percent, frequency, time (second) and count, can be compared and computed, and they are specified with parameters for the object to which commands are issued.

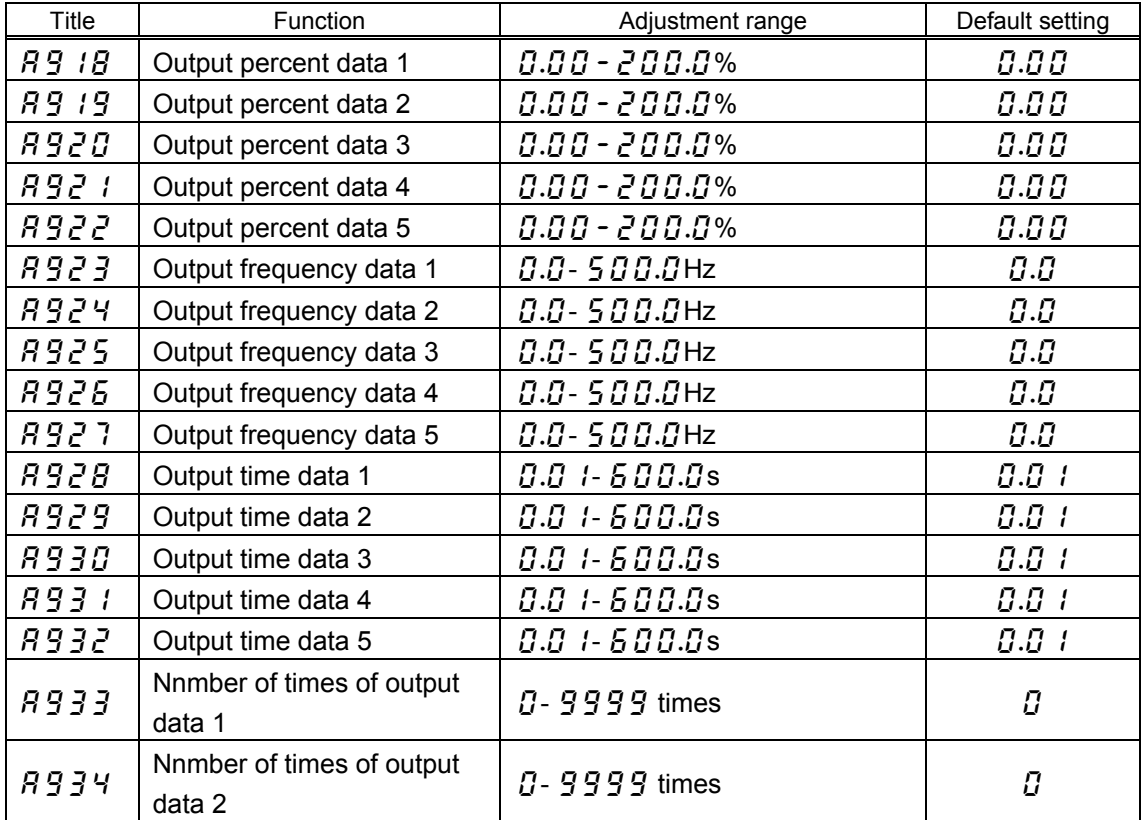

The table below lists the four virtual input terminals available.

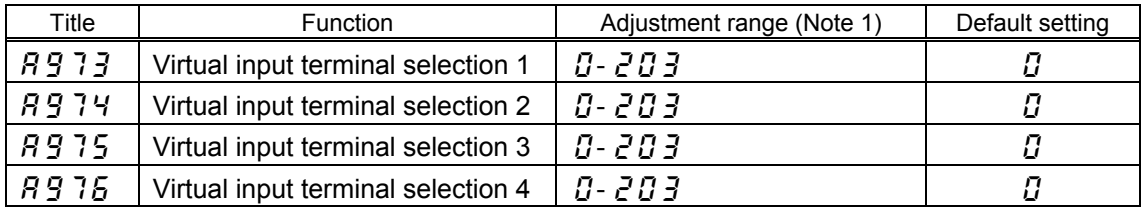

Note 1: See Table 8-4 "Input terminal functions" in Appendix 3.

## **Valid or Invalid state of Logic sequence function**

You can set valid or invalid state of the Logic sequence function

## When you set the Logic sequence function parameters, be sure to set  $\overline{H}$   $\overline{G}$   $\overline{T}$  =  $\overline{G}$ **(disabled) to prevent the system from starting accidentally.**

After setting the Logic sequence function parameters, change  $\overline{H}$   $\overline{G}$   $\overline{T}$  to  $\overline{T}$  (Logic sequence function + permission signal) or  $\vec{c}$  (Logic sequence function always ON) to make Logic sequence function ready to work. (If you set  $\overline{H}$   $\overline{G}$   $\overline{T}$  = 1, Logic sequence function is activated when a permission signal is issued.)

Note: It takes a maximum of 0.5 second for a change the Logic sequence function parameters to take effect. Keep standby state at least 0.5 second after setting the parameters.

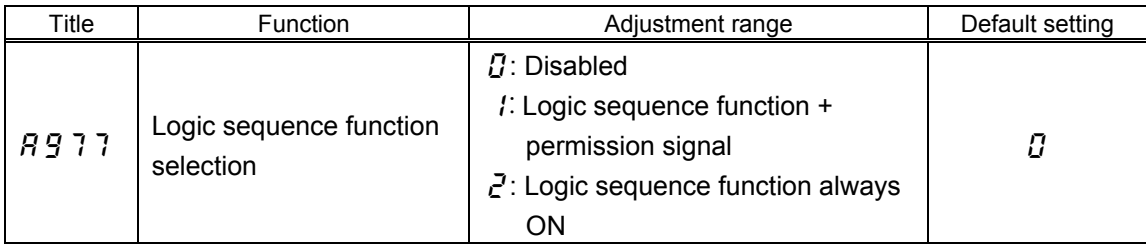

### $\boldsymbol{\mathcal{G}}$  (Disabled):

Logic sequence function does not work.

(Logic sequence function + permission signal):

Logic sequence function is standby state.

When you put input signal into the input terminal assigned functions  $5/4$  or  $5/5$  (Logic sequence function trgger signal), the Logic sequnence function works.

 $\vec{C}$  (Logic sequence function always ON):

The Logic sequence works when the inverter is turned on.

Note: You cannot change the parameter  $\overline{H}$   $\overline{G}$   $\overline{G}$  during inverter operation.

### **● In case that the Logic sequence function is disabled**

The Logic sequence function settings are invarid.

If the input terminals are turned on, the inverter operates by the input terminal function.

### **● In case that the Logic sequnence function is in a standby state**

All signals (except following signals) are recognized as OFF signals inside of the inverter.

- 1. Logic sequence function trgger signal
- 2. Emergency stop and reset command
- Note: Don't use the input terminals assigned the abouve functions in the Logic sequence function. Or the Logic sequence function permission, the emergency stop function, etc might not work normally.

### **● In case that Logic sequence function is enabled**

If the input terminals are turned on, the inverter operates by the Logic sequence function.

## 5. **Examples of setting**

This chapter gives some examples of setting.

Note that the settings described below are examples and there are other ways to set a function for some examples.

## **● Examples of the setting of the combined terminal function**

Example 1: Performing 2 functions by 1 terminal.

 Standby signal is connected with F terminal (Forward run command). (F+ST) Standby signal is connected with R terminal (Reverse run command). (R+ST)

Example 2: Performing 2 functions by 1 terminal. Performing standby and forward run command by the S1 terminal. (ST+F)

Example 3: Performing 3 functions by 1 terminal. Performing standby, forward run command and preset-speed command 1 by the S1 terminal. (ST+F+SS1)

Example 4: Output signal by logical product of 2 functions. Output the signal on condition that detection both a low-speed signal and a small current signal

## **● Examples of the setting of the relay sequence function**

Example 5: Operation with a combination of 2 input signals Forward run: Either input terminal is turned on. Reverse run: Both input terminals are turned on. Stop : Both input terminas are turned off.

Example 6: Operation with push type switch.

Example 7: Automatic stop by some conditions. Automatically stop on condition that 5Hz or less and 120% of current or more.

## **Examples of the setting of the combined terminal function**

<Example 1: Performing 2 functions by 1 terminal>

 Standby signal is connected with F terminal (Forward run command). (F+ST) Standby signal is connected with R terminal (Reverse run command). (R+ST)

See Fig 5-1 for wiring diagram and Fig.5-2 for block diagram.

Assign the forward run command (F) to F terminal and reverse run command (R) to R terminal. (Default setting)

Assign the standby (ST) to virtual input terminal.

If the F (R) terminal is turned on, the virtual terminal is turned on automatically. And F (R) +ST functions are performed.

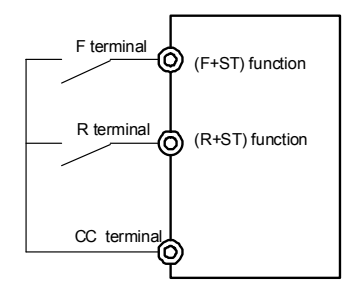

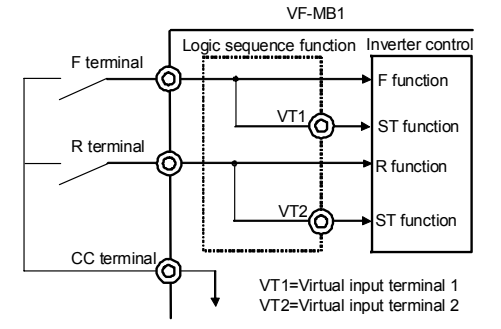

Fig. 5-1 Wiring diagram for Example 1 Fig. 5-2 Block diagram for Example 1

### Parameter setting

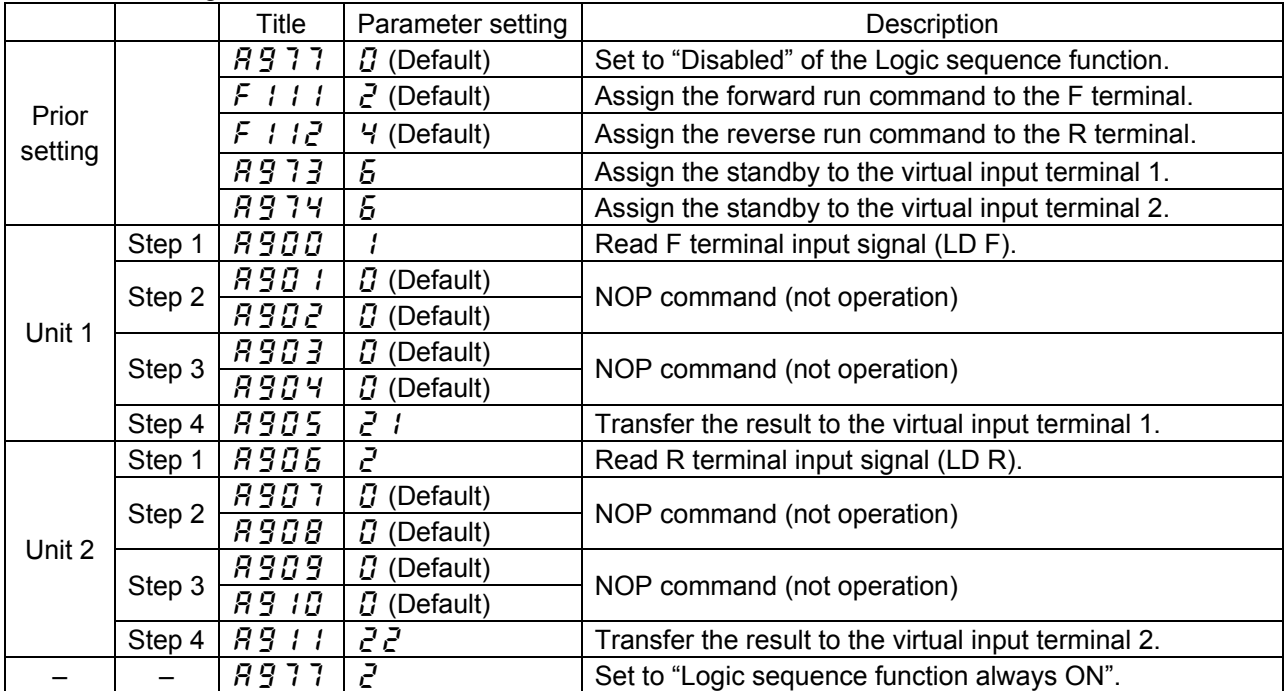

<Example 2: Performing 2 functions by 1 terminal>

Performing standby and forward run command by the S1 terminal. (ST+F)

See Fig 5-3 for wiring diagram and Fig.5-4 for block diagram.

Assign the standby (ST) to S1 terminal.

Assign the forward run command (F) to virtual input terminal 1.

If the S1 terminal is turned on, the virtual terminal is turned on automatically. And ST+F functions are performed.

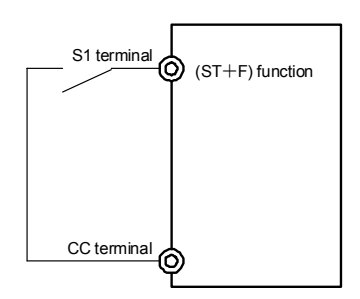

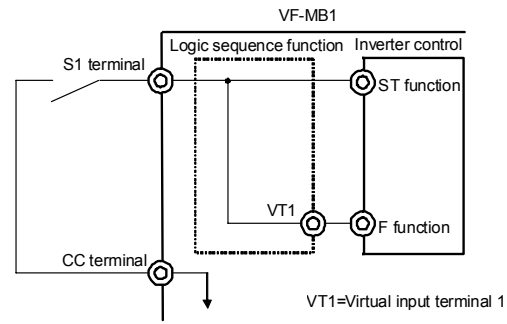

Fig. 5-3 Wiring diagram for Example 2 Fig. 5-4 Block diagram for Example 2

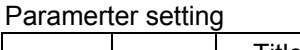

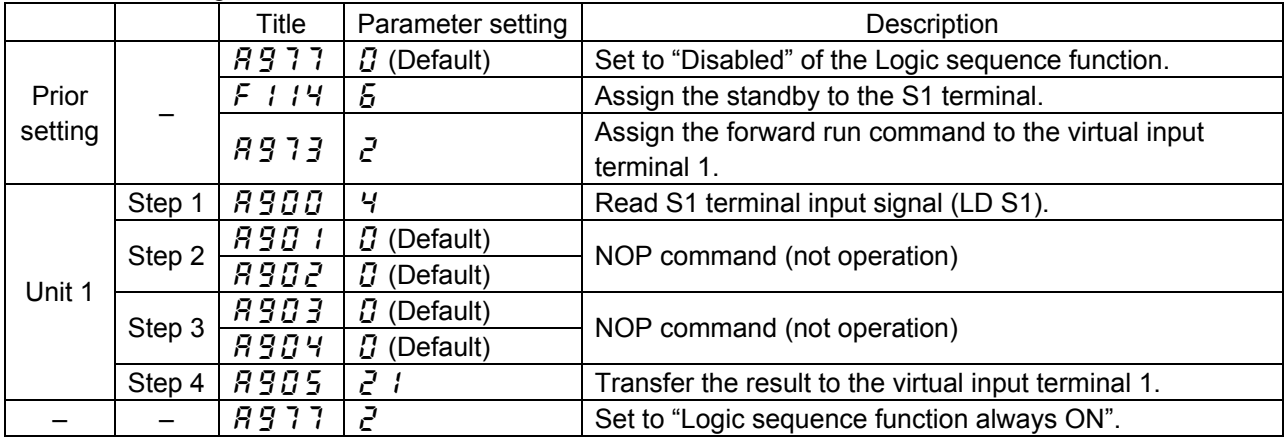

Paramerter setting

<Example 3: Performing 3 functions by 1 terminal>

 Performing standby, forward run command and preset-speed command 1 by the S1 terminal. (ST+F+SS1)

See Fig 5-5 for wiring diagram and Fig.5-6 for block diagram.

Assign the standby (ST) to S1 terminal.

Assign the forward run command (F) to virtual input terminal 1.

Assign the preset-speed command 1 (SS1) to virtual input terminal 2.

If the S1 terminal is turned on, the virtual terminals are turned on automatically. And ST+F+SS1 functions are performed.

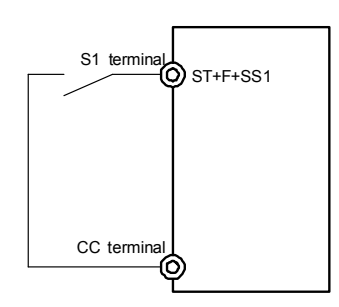

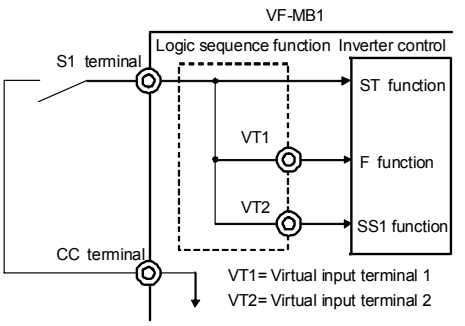

Fig. 5-5 Wiring diagram for Example 3 Fig. 5-6 Block diagram for Example 3

| י שושווטונטו טטננוווש |        |              |                    |                                                                       |
|-----------------------|--------|--------------|--------------------|-----------------------------------------------------------------------|
|                       |        | <b>Title</b> | Parameter setting  | Description                                                           |
| Prior<br>setting      |        | 8911         | $\Omega$ (Default) | Set to "Disabled" of the Logic sequence function.                     |
|                       |        | F114         | Б                  | Assign the standby to the S1 terminal.                                |
|                       |        | <b>R973</b>  | $\mathcal{E}$      | Assign the forward run command to the virtual input<br>terminal 1.    |
|                       |        | 8974         | 10                 | Assign the preset-speed command 1 to the virtual input<br>terminal 2. |
| Unit 1                | Step 1 | <i>R900</i>  | Ч                  | Read S1 terminal input signal (LD S1).                                |
|                       | Step 2 | 890 I        |                    | <b>Transfer command</b>                                               |
|                       |        | <i>R902</i>  | $\bar{e}$ 1        | Tsansfer the result to the virtual input terminal 1.                  |
|                       | Step 3 | <i>R903</i>  | $\Omega$ (Default) | NOP command (not operation)                                           |
|                       |        | 8904         | $\Omega$ (Default) |                                                                       |
|                       | Step 4 | <i>R905</i>  | 22                 | Transfer the result to the virtual input terminal 2.                  |
|                       |        | 8911         | Ρ.                 | Set to "Logic sequence function always ON".                           |

## - 15 -

## <Example 4: Output signal by logical product of 2 functions>

 Output the signal on condition that detection both a low-speed signal and a small current signal.

See Fig 5-7 for block diagram.

 Compute by logical product (AND) of a low-speed signal and a small current signal. Transfer the result to the logic sequence function output1, and output signal from OUT terminal.

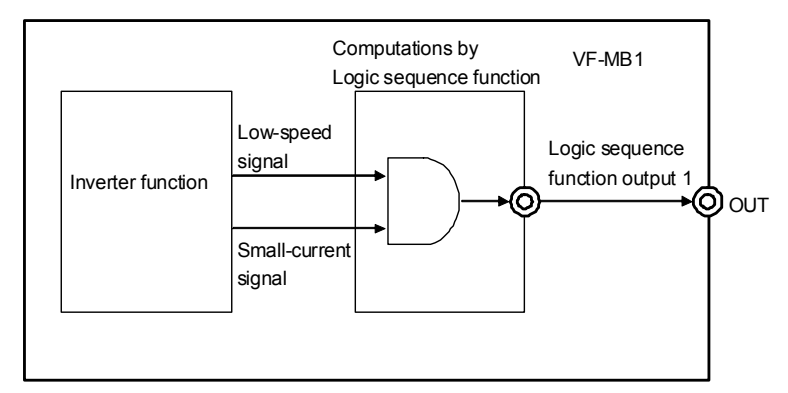

Fig. 5-7 Block diagram for Example 4

## Paramerter setting

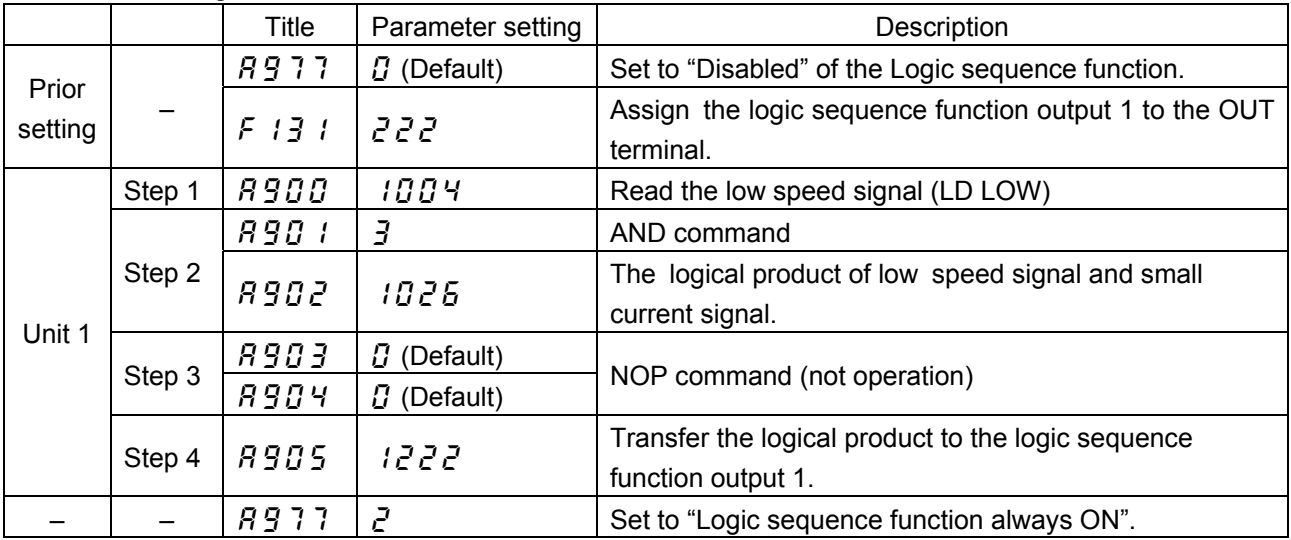

## **Examples of the setting of the relay sequence function**

This chapter gives an explanation of the relay sequence function using ladder diagrams. 1 unit consists of maximum 4 steps. If your sequence consists of 5 steps or more, you need to change the composition to 4 steps or less.

<Example 5: Operation with a combination of 2 input signals>

 Input terminals are used as ON/OFF signal lilke a PLC in this example. Forward run: Either input terminal is turned on. Reverse run: Both input terminals are turned on. Stop : Both input terminas are turned off.

See Fig 5-8 for wiring diagram and timing chart.

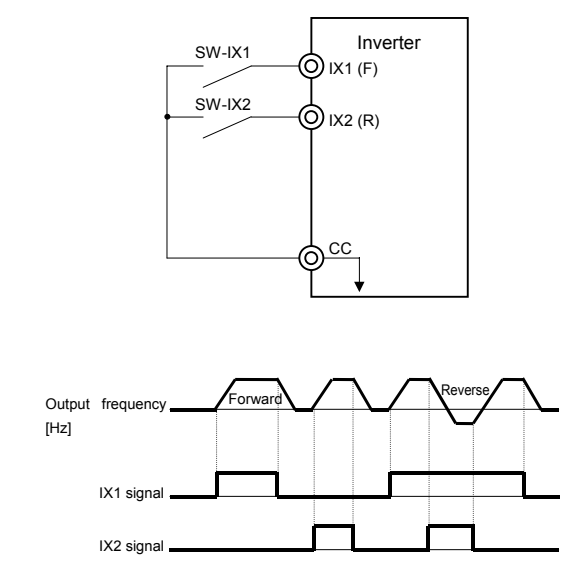

Fig. 5-8 Wiring diagram and timing chart for Example 5

The ladder diagram is following.

The left is general sequence.The sequence of forward run command consists of 5 steps. You need to change the composition to 4 setps as the right for the Logic sequence function.

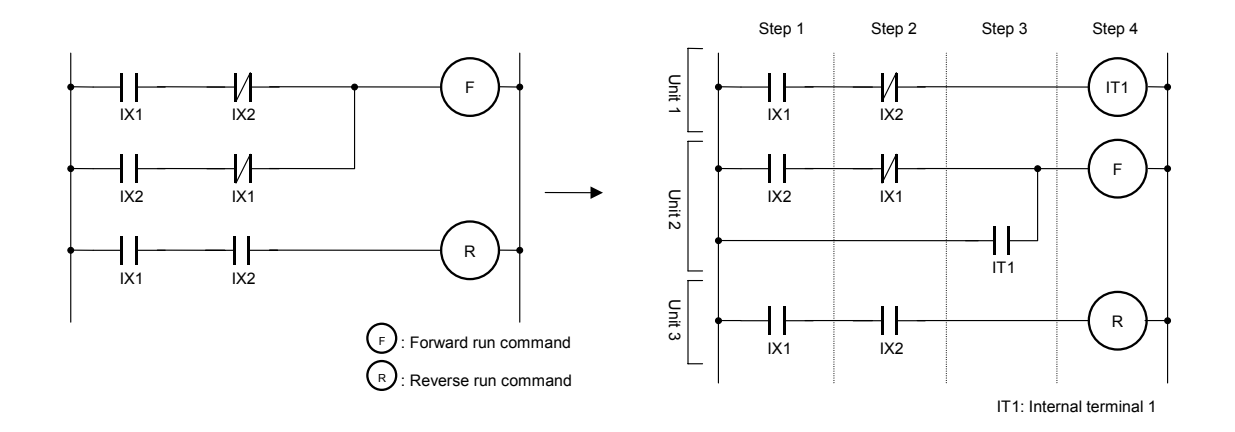

### Parameter setting

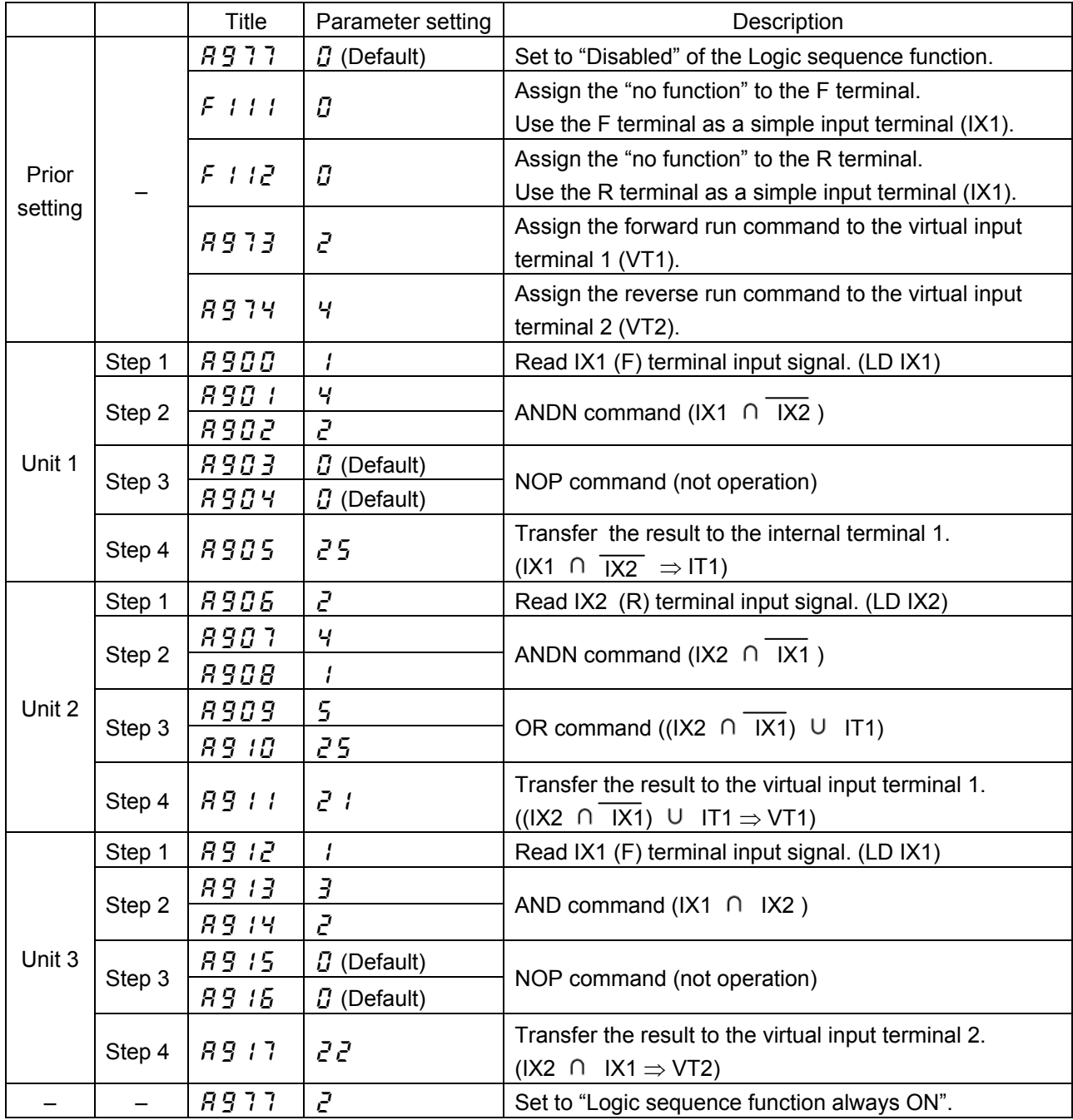

NEQ (mismatch) command enables to combine the steps of unit 1 and 2. If the signal of input terminal 1 and 2 don't match, forward run command is valid.

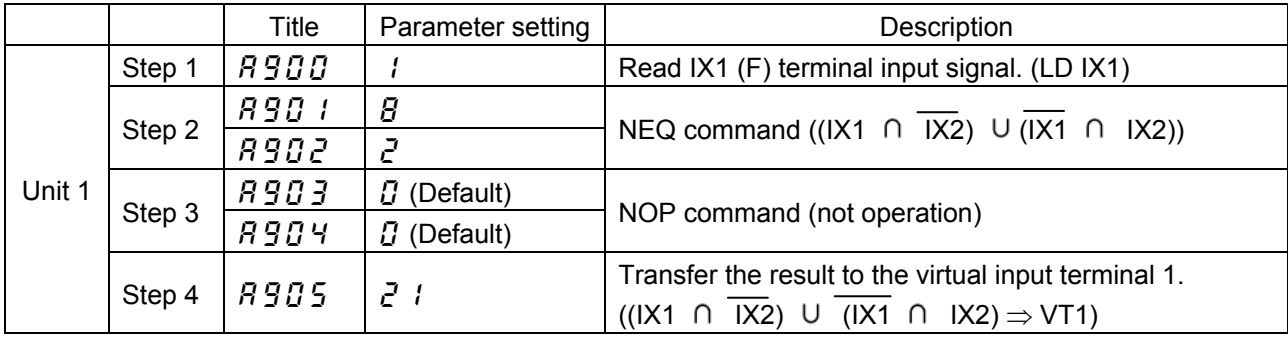

<Example 6: Operation with push type switch>

Start and stop by push type (non self-hold type) switches.

 Start with the forward run command (reverse run command), and stop with the stop command.

See Fig 5-9 for wiring diagram and timing chart.

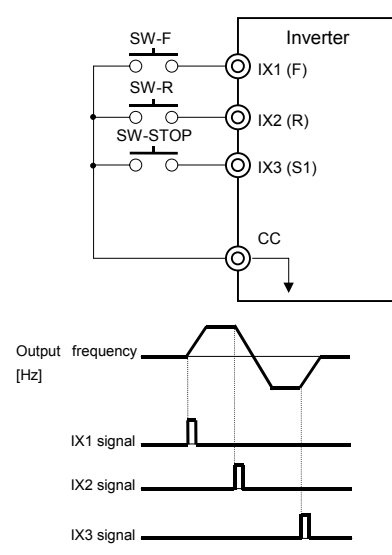

Fig. 5-9 Wiring diagram and timing chart for Example 6

Construct each self-hold circuit for a forward run command and a reverse run command.

Break the self-hold by the other command or a stop command.

The ladder diagram is following.

The left is general sequence of self-hold circuit. Each unit consists of 5 steps. You need to change the unit 1 and unit 2 to two units each other, and consists 4 setps for the Logic sequence function.

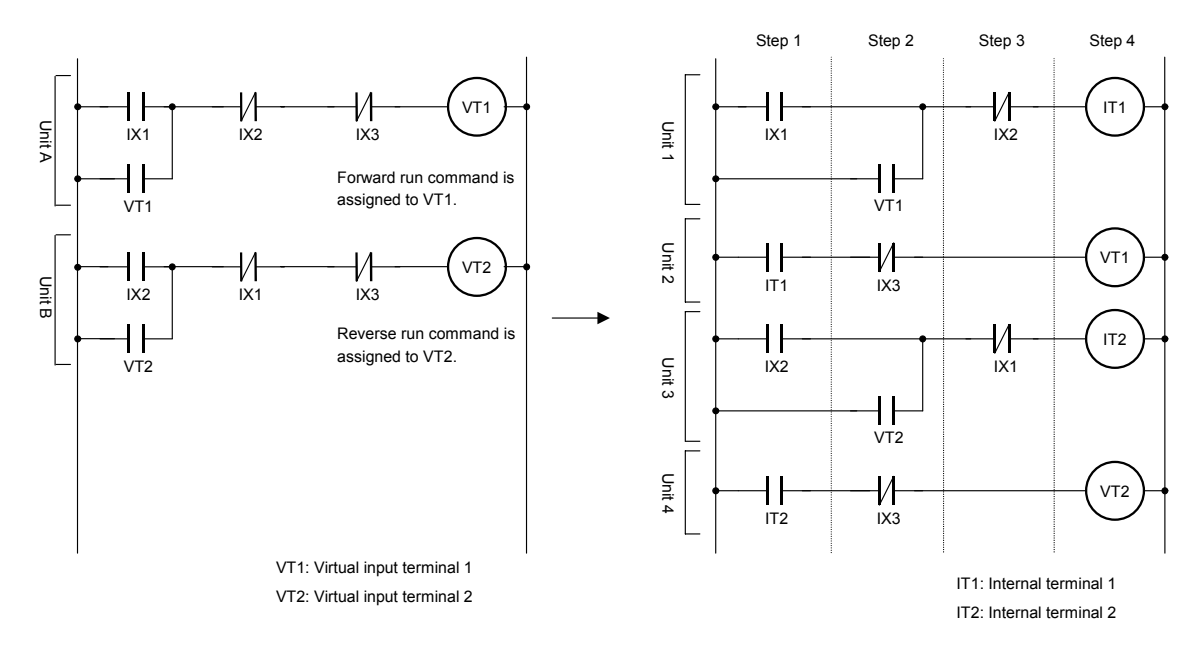

## Parameter setting

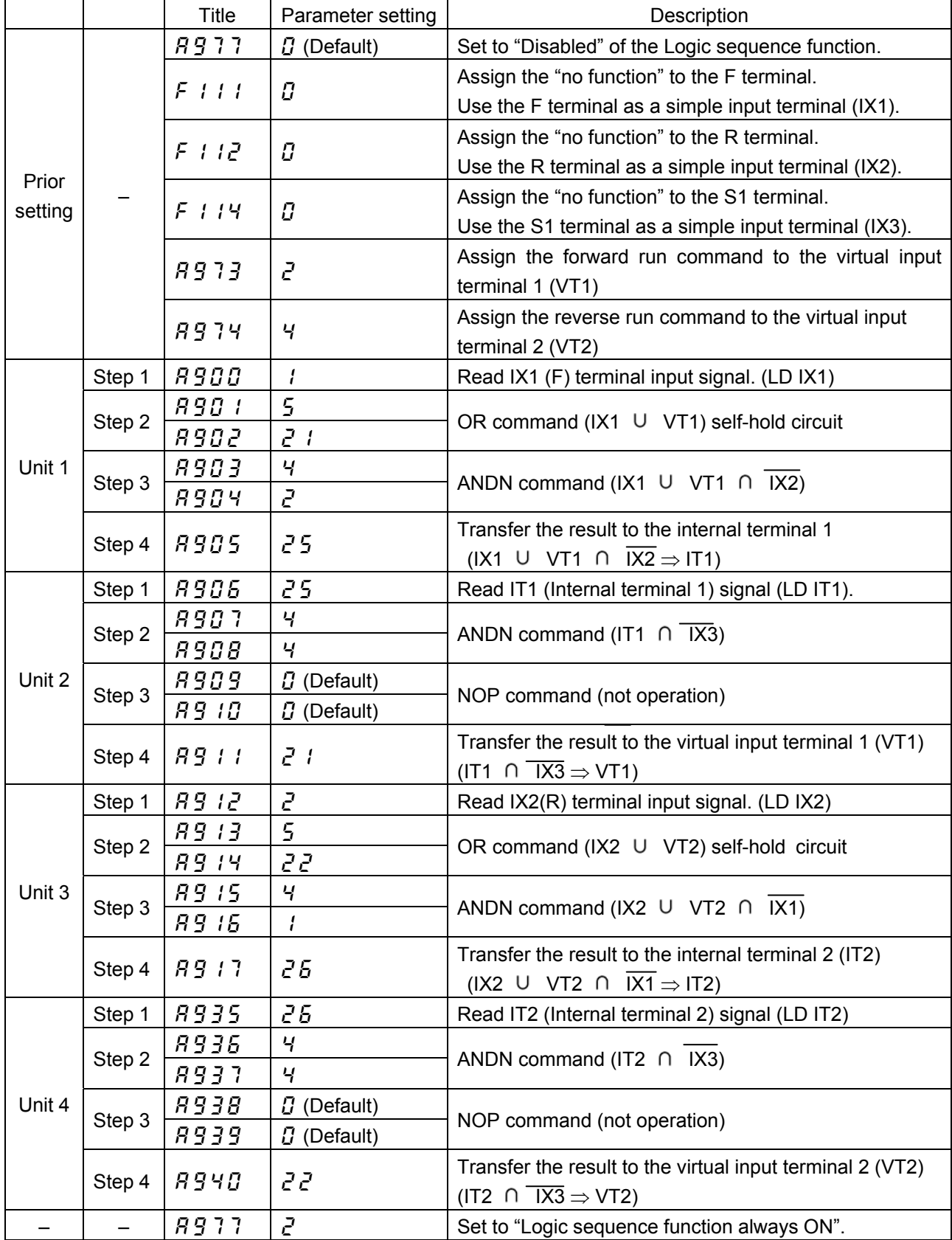

<Example 7: Automatic stop by some conditions>

 Automatically stop on condition that 5Hz or less and 120% of current or more. Start by push type (non self-hold type) switch.

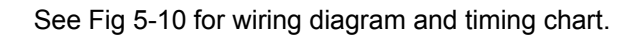

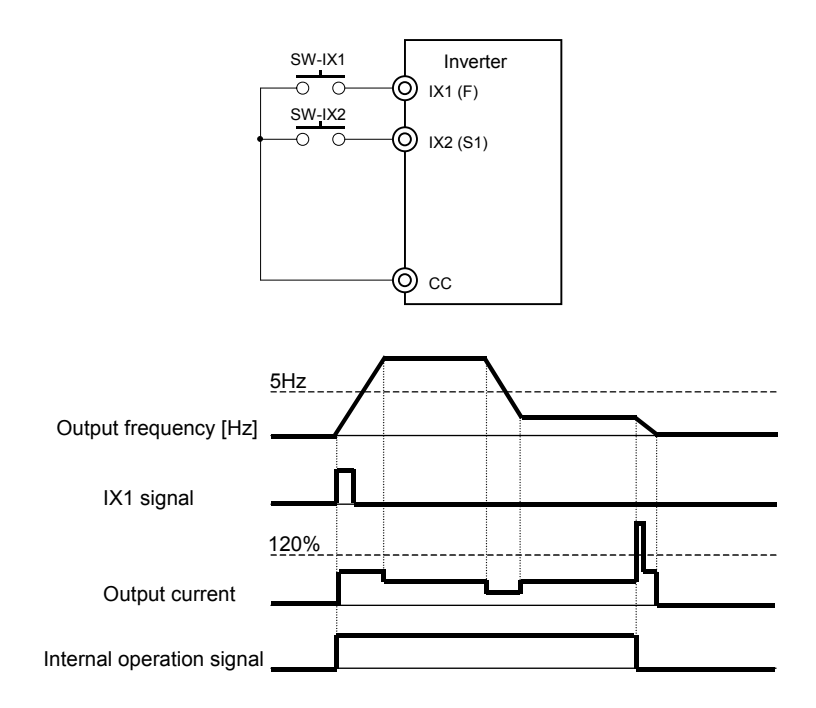

Fig. 5-10 Wiring diagram and timing chart for Example 7

- F terminal is used as forward command with push type (non self-hold type) switch.
- Break the forward run command in case that the output frequency is 5Hz or less and the output current is 120% or less of the rated.
- Forced stop by input signal from S1 terminal.

The ladder diagram is following.

The left is general sequencef of self-hold circuit. Unit A consists of 5 steps.

You need to change the unit to two units, and consists 4 setps for the Logic sequence function

![](_page_22_Figure_2.jpeg)

VT1: Virtual input terminal (forward run command) IT1: Internal terminal 1

IT2: Internal terminal 2 IT3: Internal terminal 3 IT4: Internal terminal 4

### Parameter setting

![](_page_22_Picture_344.jpeg)

![](_page_23_Picture_229.jpeg)

## **Appendix 1 Table of Logic sequence function parameters**

Table 8-1 is the Logic sequence function parameters.

![](_page_24_Picture_295.jpeg)

![](_page_24_Picture_296.jpeg)

Note 1: See Table 8-6 "Output terminal functions" in Appendix 4.

Note 2: See Table 8-7 "Data that Logic sequence function can handle" in Appendix 5.

# TOSHIBA

![](_page_25_Picture_520.jpeg)

Note 3: See Table 8-4 "Input terminal functions" in Appendix 3.

# **Appendix 2 Computing functions**

Table 8-2 is the computing functions provided by the Logic sequence function.

![](_page_26_Picture_420.jpeg)

Table 8-2 Computing functions

Note 1: For details of computing functions  $14$  to  $22$ , see Appendix 6.

## **Appendix 3 Input terminal function selection parameters**

Table 8-3 is the select functions of 12 input terminals (including 4 virtual input terminals). Table 8-4 is the input terminal functions.

![](_page_27_Picture_257.jpeg)

![](_page_27_Picture_258.jpeg)

Note 1: For an explanation of the adjustment range, see Table 8-4 "Input terminal functions."

![](_page_28_Picture_415.jpeg)

## Table 8-4 Input terminal functions

Note1: Do not set the value. The function is for manufactuer setting.

## **Appendix 4 Output terminal function selection parameters**

Table 8-5 is the select functions of 3 output terminals. Table 8-6 is the output terminal functions.

![](_page_29_Picture_367.jpeg)

Table 8-5 Output terminal function selection parameters

Note 1: For an explanation of the adjustment range, see Table 8-6 "Output terminal functions."

Table 8-6 Output terminal functions

Select the positive-logic of the output terminal functions for the Logic sequence function. Note that negative-logic settings cannot be used for the output terminals.

![](_page_29_Picture_368.jpeg)

 $\overline{\phantom{a}}$ 

 $\overline{a}$ 

۳

![](_page_30_Picture_442.jpeg)

![](_page_31_Picture_333.jpeg)

![](_page_32_Picture_235.jpeg)

## **Appendix 5 Internal data**

Table 8-7 is the internal data that the Logic sequence function can handle.

This data is not rewritable. It can be used only as input data for comparison and computation.

![](_page_33_Picture_284.jpeg)

![](_page_33_Picture_285.jpeg)

![](_page_34_Picture_154.jpeg)

## **Appendix 6 Examples of computing function settings**

Of the computing functions listed in Appendix 2, this chapter explains in detail the timer function, counter function, peak hold function, set & reset function, and clear function. And gives examples of their settings.

## ■ Input function command 14: ON (ON timer)

When the input signal is turned ON, the ON command delays the timing of putting out an ON signal by the setting time of the ON timer, as shown in the figure below. The timer is turned on only when it receives an ON signal, as illustrated in the timing chart, so no ON signal is put out if the input signal ON time is shorter than the timer ON time (time during which the timer is activated). Conversely, when the input signal is turned OFF, an OFF signal is put out immediately and the timer is reset.

![](_page_35_Figure_6.jpeg)

Fig. 8-1 Processing by ON timer

 $\leq$  Example  $>$  Input a signal to the S1 terminal, and output the signal with a delay time (timer ON time) of 1 second from the RY-RC terminal.

![](_page_35_Picture_248.jpeg)

## **Input function command 15: OFF (OFF timer)**

When the input signal is turned OFF, the OFF command delays the timing of putting out an OFF signal by the setting time of the OFF timer, as shown in the figure below. The timer is activated only when it receives an OFF signal, as illustrated in the timing chart.

![](_page_36_Figure_4.jpeg)

Fig. 8-2 Processing by OFF timer

 $\leq$  Example  $>$  Input a signal to the S1 terminal, and output the signal with a delay time (timer OFF time) of 1 second from the RY-RC terminal.

![](_page_36_Picture_223.jpeg)

## **Input function command 16: COUNT 1 (counter), Input function command 17: COUNT 2 (counter)**

COUNT1 and COUNT2 command makes the inverter count the number of times the input signal is turned on and off, as shown in the figure below, and put out a signal when the specified count has been reached. The count is reset to zero using the signal specified with the input function parameter which pairs off with the count command parameter. Note that this command has no relation to the SETt and RESET commands described later.

![](_page_37_Figure_4.jpeg)

Fig. 8-3 Processing by counter

- Note 1: Specify a pulse width of at least 5 ms for both ON and OFF pulse input signals.
- Note 2: Reset commands have priority over COUNT commands. Therefore, if a reset command is entered the instant the specified count has been reached, the count is reset to zero and no signal is put out.

<Example> Input count signal from S1 terminal and input reset signal from S2 terminal.

When the count of 10 has been reached, ouput the signal from RY-RC terminal.

![](_page_37_Picture_275.jpeg)

Input function command 17 (COUNT 2 (counter)) is the same function as COUNT 1. For command 17, however, the parameter  $\overline{H}$   $\overline{G}$   $\overline{J}$   $\overline{Y}$  is used to set the count.

## **Input function command 18: HOLD (peak hold)**

The HOLD command makes the inverter hold the peak value of anlog input signal and monitor date, as illustrated in the timing chart below.

![](_page_38_Figure_4.jpeg)

Fig. 8-4 Processing by peak hold

 $\leq$  Example  $>$  Hold the peak output current. When the output current ecceeds 120% of the rated current, output the signal from RY-RC terminal. Reset the holding by the signal from S1 terminal.

![](_page_38_Picture_214.jpeg)

## ■ Input function command 19: SET

## **Input function command 20: RESET**

The SET command turns on (sets) the output signal when the input signal is turned on, as shown in the figure below, and holds the output signal ON even if the input signal is turned off. The RESET command is used to turn off the output signal.

![](_page_39_Figure_5.jpeg)

Fig. 8-5 Setting and resetting

<Example> Input a signal to F terminal, and output the hold signal by SET command from RY-RC terminal. Reset the output signal by the signal from S1 terminal.

![](_page_39_Picture_259.jpeg)

## **Input function command 21: CLR (clear)**

## ■ Input function command 22: CLRN (clear (inversion))

The CLR command turns off the input signal setted by the logic sequence function when the clear signal is turned on, as shown in the figure below. The CLRN command turns off the input signal when the clear signal is turned off.

## Fig. 8-6 Processing by clear

<Example> Turn off the input signal from F terminal by the clear command from R terminal.

![](_page_40_Picture_175.jpeg)